## **SONY**

# *IC Recorder*

### Operating Instructions

## **IC** RECORDER **ICD-SX46/SX56/SX66**

2005 Sony Corporation Printed in China

### *Owner's Record*

The model number is located at the rear and the serial number is located inside the battery compartment. Record the serial number in the space provided below. Refer to these numbers whenever you call upon your Sony dealer regarding this product. Model No. Serial No.

> Printed on 100% recycled paper using VOC (Volatile Organic Compound)-free vegetable oil based ink.

http://www.sony.net/

<u> Hill Hill Hill Hill Hill Hill Hill</u>

## **For the customers in the USA**

### **INFORMATION**

generates, uses, and can radiate radio frequency energy and, if not installed and used in accordance with the instructions, may cause harmful interference to radio communications. However, there is no guarantee that interference will not

occur in a particular installation. If this equipment does cause harmful interference to radio or television reception, which can be determined by turning the equipment off and on, the user is encouraged to try to correct the interference by one or more of the following measures:

Trade Name: SONY<br>Model: ICD-S) ICD-SX46<br>Sony Electronics Inc Responsible Party: Address: 16530 Via Esprillo, San Diego, CA 92127 U.S.A. Telephone Number: 858-942-2230 This device complies with part 15 of the FCC Rules. Operation is subject to the following two conditions: (1) This device may not cause harmful interference, and (2) this device must accept any interference received, including interference that may cause undesired operation.

– Reorient or relocate the receiving antenna. – Increase the separation between the equipment and

SOFTWARE OR OTHER INFORMATION CONTAINEI HEREIN OR THE USE THEREOF.

You are cautioned that any changes or modifications not expressly approved in this manual could void your

authority to operate this equipment. If you have any questions about this product, you may call: Sony Customer Information Services Center 1-800- 222-7669 or http://www.sony.com/

**Trademarks** • "LPEC" and  $L$ ) $E(G)$  are the registered trademarks of Sony Corp

## **Declaration of Conformity**

• IBM and PC/AT are registered trademarks of International Business Machines Corporation. • Microsoft, Windows and Outlook are trademarks of Microsoft Corporation, registered in the USA and other countries. Copyright ©1995 Microsoft Corporation.

## **Notice for users**

Program © 1999, 2000, 2001, 2002, 2003, 2004, 2005 Sony Corporation Documentation ©2005 Sony Corporation

LIABLE FOR ANY INCIDENTAL, CONSEQUENTIAL

CONTRACT, OR OTHERWISE, ARISING OUT OF OR IN CONNECTION WITH THIS MANUAL, THE

Sony Corporation reserves the right to make any modification to this manual or the information contained herein at any time without notice.

The software described herein may also be governed by the terms of a separate user license agreement • This software is for Windows and cannot be used for Macintosh.

This equipment has been tested and found to comply with the limits for a Class B digital device, pursuant to Part 15 of the FCC Rules. These limits are designed to provide reasonable protection against harmful interference in a residential installation. This equipment sections. Should any problem persist after you have made these checks, consult your nearest Sony dealer. **The unit does not operate.** • The batteries have been inserted with incorrect

• The supplied connecting cable is for the IC recorders ICD-SX46/SX56/SX66. You cannot connect other IC recorders.

#### **Information**

IN NO EVENT SHALL SELLER BE LIABLE FOR ANY DIRECT, INCIDENTAL OR CONSEQUENTIAL DAMAGES OF ANY NATURE, OR LOSSES OR EXPENSES RESULTING FROM ANY DEFECTIVE PRODUCT OR THE USE OF ANY PRODUCT.

receiver. – Connect the equipment into an outlet on a circuit different from that to which the receiver is connected. – Consult the dealer or an experienced radio/TV technician for help. **The OPR indicator does not light.**

All rights reserved. Portion Copyright ©1995 Microsoft Corporation • Apple and Macintosh are trademarks of Apple

OR SPECIAL DAMAGES, WHETHER BASED ON TORT noise was recorded. • The unit was placed near an AC power source, a fluorescent lamp or a mobile phone during recording or playback. • Plug of the connected microphone was dirty when

Computer Inc., registered in the USA and other countries. • Pentium is a registered trademark of Intel Corporation.

• US and foreign patents licensed from Dolby Laboratories. • NaturallySpeaking, Dragon Systems are trademarks owned by ScanSoft, Inc. and are registered in the

**"--:--" is displayed.** • You have not set the clock.

United States and/or other countries. • All other trademarks and registered trademarks are trademarks or registered trademarks of their respective holders. Furthermore, "™" and "®" are not mentioned in each case in this manual.

• Unless you sort messages using the supplied "Digital Voice Editor" software, messages are displayed in the unit in the same way as specified in the computer. Sort again in the order of the number of priority marks in the computer using the supplied "Digital Voice Editor" software

• MPEG Layer-3 audio coding technology and patents licensed from Fraunhofer IIS and Thomson. The "Digital Voice Editor" uses software modules as shown

below: Microsoft® DirectX® ©2001 Microsoft Corporation. All rights reserved.

## **Disposal of Old Electrical & Electronic Equipment (Applicable in the European Union and other European countries with**

**separate collection systems)** This symbol on the product or on its<br>packaging indicates that  $\bigcup$ packaging indicates that this product shall not be treated as household waste. Instead it

shall be handed over to the applicable collection point for the recycling of electrical and electronic equipment. By ensuring this

All rights reserved. This manual or the software described herein, in whole or in part, may not be reproduced, translated or reduced to any machine readable form without prior written approval from Sony Corporation. IN NO EVENT SHALL SONY CORPORATION BE may be recorded interrupted. Make sure to use a esistance audio connecting cable. **Noise is heard.** • An object, such as your finger, etc., accidentally rubbed or scratched the unit during recording so that

product is disposed of correctly, you will help prevent potential negative consequences for the ronment and human health, which could otherwise be caused by inappropriate waste handling of this product. The recycling of materials will help to conserve natural resources. For more detailed information about recycling of this product, please contact your local Civic Office, your household waste disposal service or the shop where you purchased the product.

The battery indicator on the display window shows the battery condition.  $\mathbf{E}^{\perp \perp \perp}$ : Replace both of the two batteries with new ones.

Applicable accessories: Headphones

**Troubleshooting**

Before taking the unit for repair, check the following

eco<sup>l</sup>

polarity. • The batteries are weak.

• The buttons are locked with the HOLD switch. (If you press any button, "HOLD" will appear for 3 seconds.)

**No sound comes from the speaker.** • The headphones are plugged in. • The volume is turned down completely.

The validity of the CE marking is restricted to only those countries where it is legally enforced, mainly in the countries EEA (European Economic Area). **mode.**

**Sound comes from the speaker even when the**

**headphones are plugged in.**

• If you plug in the headphones not securely during playback, the sound may come from the speaker. Unplug the headphones and then insert them securely.

• LED in the menu is set to "oFF". Display the menu and

set LED to "on".

**You cannot start recording.**

• The memory is full. Erase some of the messages. Or use the Digital Voice Editor to save the IC recorder

You need to set the clock to use the alarm function or record the date and time. Clock setting display appears when you insert batteries for the first time, or when you insert batteries after the unit has been without batteries for a certain period of time. In this case, proceed from step 4.

messages to the hard disk of your PC. • 99 messages have already been recorded in the selected folder. Select another folder or erase some of

the messages.

**You cannot erase a message.**

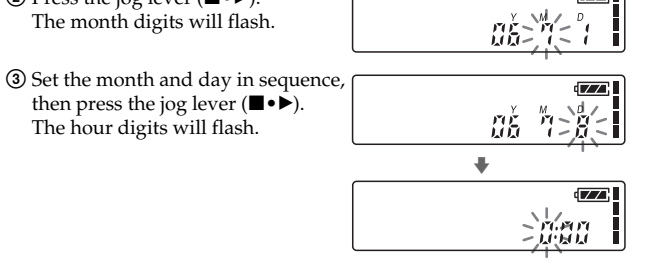

3 Set the minute.  $\Phi$  Press the jog lever  $(\blacksquare \bullet \blacktriangleright)$ .  $\sqrt{27}$ The menu mode will be displayed and the media **CONTRACTOR** 

• The message or the folder containing the message is set to "Read-only" in the computer. Display the message or the folder using Windows Explorer and remove the check for "Read-only" under "Properties". **You cannot add a recording or an overwrite recording to the previously recorded message.** • The remaining memory is too short. The overwritten part will be deleted after the overwriting part finishes recording. Therefore, you can only overwrite within

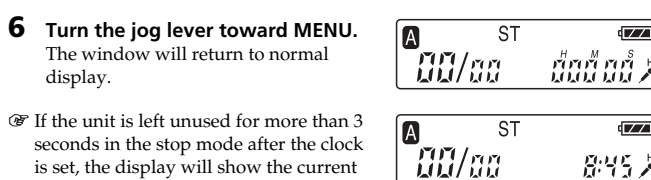

You can record the maximum of 99 messages in each of the five (A, B, C, D and E) folders. You can record messages in the following three ways: • Add a recording behind the last recorded message • Add a recording to a previously recorded message • Add an overwrite recording This section explains how to add a recording behind the last recorded message. *Recording Messages* **Message 1 | Message 2 | Message 3 | Blank space** 

the remaining recording time.

• At a factory setting, REC-OP (recording option) is set to "oFF". Display the menu and set REC-OP to "on".

**Recording is interrupted.**

**When you record a new message... Message 3 Message 4 Message 1 Message 2 Recorded after the last**

• The advanced VOR (Voice Operated Recording) function is activated. Set VOR in the menu to "oFF". **Recording is interrupted (when recording from**

**an external device).**

• If you use an audio connecting cable without a resistor to connect the sound source to the IC recorder, sound

> ST 5 hr. 50 min.  $STLP$  11 hr. 15 min. SP 17 hr. 50 min. LP 47 hr. 35 min.

recording. Clean the plug. • Headphones plug is dirty. Clean the plug. **Recording level is low.**

### • SENS (microphone sensitivity) is set to "L". Display the menu and set SENS to "H". • If it is difficult to hear small sound of a recorded

message, slide the VOICE UP switch to "ON". Playback sound may become more audible. **Playback speed is too fast or too slow.**

**PED** 15 **SEPTE** 16  $17$  $-20$  $\overline{21}$  $\overline{22}$  $\mathcal{C}$  $\overline{23}$  $|18|$ 1 i **(headphones) jack** qg **Base** 2 **Built-in microphone HOLD switch** 3 **DIRECTNL (directional) switch Speaker** 4 **VOICE UP (Digital Voice Up) switch Battery compartment** 5 **DPC ON/OFF switch** ql **Clip\*** w; m **(microphone) jack** 6 **Display window** 7 **ERASE button USB connector** 8 **DIVIDE/ (bookmark) button DC IN 3V jack** 9 **A-B (repeat)/PRIORITY button** (For Korean and the People's Republic of China 0 **OPR (operation) indicator** odels, this jack does not exist.) **OREC (record) /REC PAUSE button 23** Slit for a handstrap **STOP** button *\*Notes* **Jog lever FOLDER/MENU/**.**(review/fast backward)/** • To prevent the clip from breaking, avoid hooking it on thick **▶▶I** (cue/fast forward)/■• ▶ (play/stop•enter) fabric, such as a pocket of a heavy coat. • When bending down or running with the unit clipped on qf **VOL (volume) +/– buttons** your pocket, be careful not to drop the unit.

 $\sqrt{2}$ 

ABCDE STLPSP RECKED <u> 103/30 | | | 103 432 |</u> 7 1819110 111

 $\vert$ 1

• The playback speed is adjusted in DPC in the menu. Slide the DPC switch to "OFF" or display "DPC" in the menu and adjust the playback speed.

**"--Y--M--D" or "--:--" is displayed on the REC DATE display.**

• The date and time of recording will not be displayed if you recorded the message when the clock was not set.

## **There are fewer menu items in the menu**

• There are some menu items which are not displayed while the unit is in recording or playback mode.

### **You cannot combine messages.** • The bookmark is set for the message. Delete the

bookmark, and then combine messages. **Messages are not sorted in order of the number of priority marks in a folder.**

> $\blacksquare$  Display during recording and playback In an ordinary recording or playback mode, the message number, recording mode and microphone sensitivity of the message being recorded or played back, and playback counter are displayed in the

### window. **ST** E 1/2 1 - 882 93 月

**The remaining time displayed in the display window is shorter than that displayed in the supplied "Digital Voice Editor" software.** • The unit requires a certain amount of memory for system operation. That amount is subtracted from the remaining time, which is the reason for the difference.

## **The battery life is short.**

■ Display during setting the menu In menu setting mode, the menu items and current *Note* When you set BEEP to "oFF", an alarm sound (beep) does not sound.

#### **E** Error messages The error messages or error numbers will be displayed.

• The battery life mentioned in "Step 1: Installing the Batteries" is based on playback through internal speaker with the medium volume level (using Sony alkaline batteries LR03(SG)). The battery life may shorten depending on the operation of the unit. **"ACCESS" display does not disappear.**

**Note:** The DIRECTNL switch functions only in the "SP" or "LP" recording mode. In the ST or STLP modes where the high-performance sound reproduction is important, sound is recorded in the stereo mode without regard to the DIRECTNL switch "ON"/"OFF" position. SENS **Displays the window to set the microphone sensitivity.** H\* (high): To record at meetings or in a quiet and/or spacious place. L (low): To record dictation or in a noisy place. **DISP Displays the window to change the display mode (COUNTER\*).** See "Selecting the Display Mode" on the reverse. VOR **Displays the window to set the VOR (Voice Operated Recording) function.** The VOR function is activated. Recording starts when the unit detects sound and stops when no sound is heard, eliminating recording from soundless period. oFF\*: The VOR function is disabled. Normal recording operation is selected. **Notes:** • VOR function is affected by the sound around you. Set SENS in the menu according to the recording conditions. If recording is not satisfactory after you have changed the microphone sensitivity, or for important recording, set VOR to "oFF". • When recording with the VOR function set to "on" in LP mode, the time display in the REM (remaining time) mode may not be correct (ICD-SX66 only). DPC **Displays the window to set the playback speed (on/oFF (0%\*)).** See "Adjusting the Playback Speed — DPC" on the reverse. EASY-S **Displays the window to set the easy search function.** You can go back for approx. 3 seconds by pressing the jog lever down  $($ or advance for approx. 10 seconds by pressing the jog lever up  $(\blacktriangleright\blacktriangleright\!\!1)$ . oFF\*: You can go back or forward the messages by pressing the jog lever down or  $_{\text{up}}$  (144 $\check{ }$ /DDI). CONT **Displays the window to set the continuous play.** on: You can play back all messages in a folder continuously<br>
oFF<sup>\*</sup>: Playback stops at the end of each message. Playback stops at the end of each message REC-OP **Displays the window to set the adding recording mode (on/oFF\*).** See "Using an Adding Recording" on the reverse. SET DATE **Displays the window to set the clock (05Y1M1D\*).** See "Step 2: Seting the Clock". BEEP on<sup>\*</sup>: A beep will sound to indicate that operation has been accepted.<br>
of F<sup>F</sup> No been sound will be heard except for the alarm No beep sound will be heard except for the alarm. LED **Displays the window to turn on or off the OPR indicator during operation (on\*/oFF).** OK/–/– See "Turning off the OPR indicator (LED)" on the reverse. ALARM **Displays the window to set the alarm (on/oFF\*).** See "Playing Back a Message at a Desired Time with an Alarm" on the reverse. OK/–/OK OK/OK/OK OK/–/OK OK/OK/–  $OK/-/-$ OK/OK/–  $OK/-/ OK/-/ OK/-/ OK/-/-$ 

ST\*: You can record with high-quality stereo sound.<br>STLP: You can record with stereo sound for longer tir

You can record with stereo sound for longer time. SP: You can record with better sound (monaural sound).<br>
I.P: You can record for longer time (monaural sound) You can record for longer time (monaural sound).

 $OK/-/-$ 

• If the unit is required to process excessive amount of data, "ACCESS" may be displayed for an extended period of time. This is not a malfunction of the unit.

## Wait until the message disappears. **The unit does not operate correctly.**

• Take out the batteries and insert them again with correct polarity. **You cannot connect the unit to the PC.**

#### • Refer to the "Digital Voice Editor 2" operating instructions.

Please note that recorded messages may be erased during service or repair work.

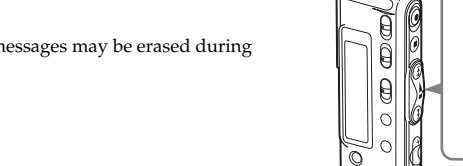

B*Getting started*

# *Step 1: Installing the Batteries*

## **1 Slide and lift the battery compartment lid.**

 $\mathbf{H}$ 

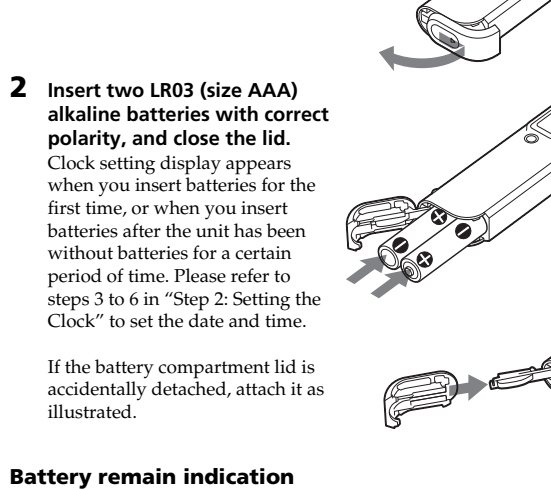

batteries LR03 (SG))

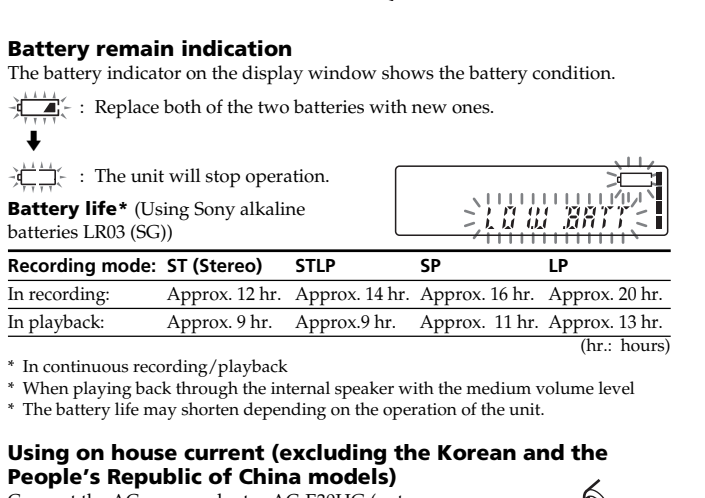

**Recording mode: ST (Stereo) STLP SP LP** In recording: Approx. 12 hr. Approx. 14 hr. Approx. 16 hr. Approx. 20 hr.

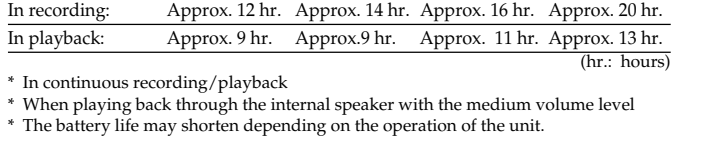

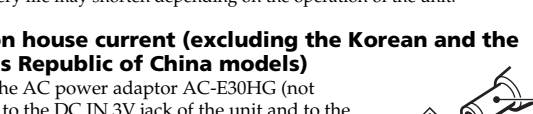

\* In continuous recording/playback \* When playing back through the internal speaker with the medium volume level \* The battery life may shorten depending on the operation of the unit.

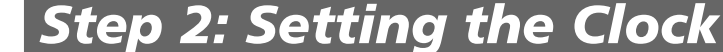

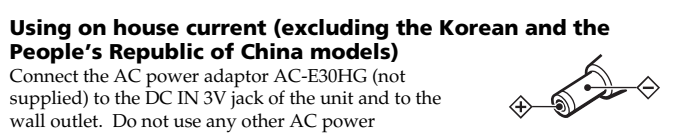

# adaptor.

*Notes*

• Do not use manganese batteries for

this unit.

• When you replace the batteries, insert the new ones within 3 minutes after you remove the exhausted ones. Otherwise, the display may show the clock setting display or incorrect date and time when you re-insert the batteries. In this case, set the date and time again. The recorded messages and alarm setting, however, will remain. • Do not charge dry batteries. • When you are not going to use the unit for a long time, remove the batteries to prevent damage from battery leakage and corrosion.

> If you turn up the volume excessively or place the headphones near the microphone while monitoring recording, the microphone may pick up the sound from the headphones, causing acoustic feedback (howling

**VOR function** Set VOR in the menu to "on".

The menu mode will be displayed. **2** Press the jog lever up or down  $(\blacktriangleright \blacktriangleright \text{1/(} \blacktriangleleft))$  to select the menu item for which you want to change setting.

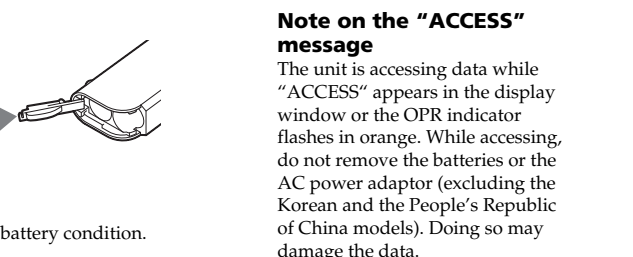

**3** Press the jog lever  $(\blacksquare \bullet \blacktriangleright)$ . The setting mode of the selected menu item will be displayed.

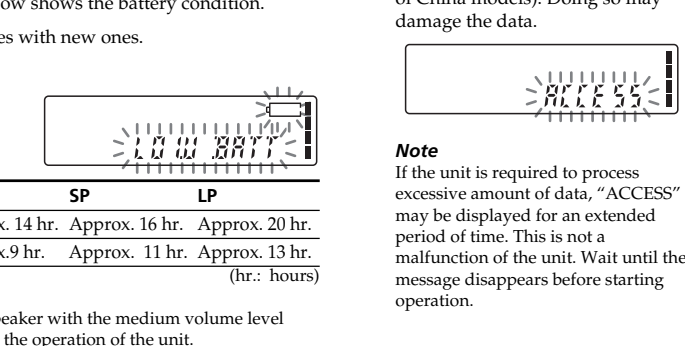

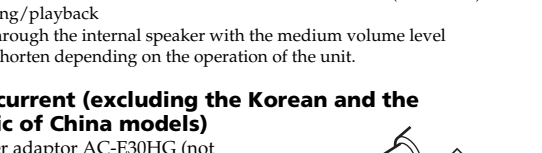

游祭"字

 $\sqrt{2}$ 

除钙岩

**Built-in** microph

# *Step 2: Setting the Clock*

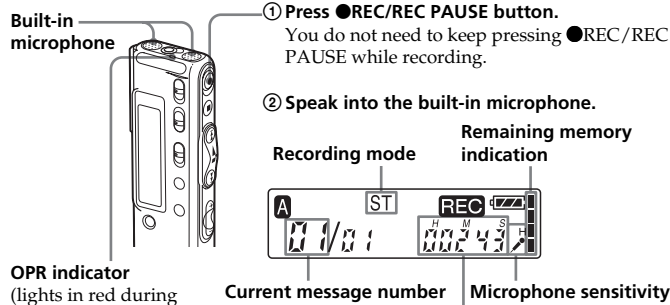

**Turn the jog lever toward FOLDER repeatedly to display the folder (A, B, C, D or E) in which you wish to play messages. Selected folder**  $\frac{1}{\frac{1}{2}}\frac{1}{\frac{1}{2}}$   $\frac{1}{\frac{1}{2}}$   $\frac{1}{\frac{1}{2}}$ - นั้นนี้ นนี้ 2

**desired message number.** • Press up (>): for next message number. • Press down ( $\blacktriangleleft$ ): for previous message number **Selected message number Counter display\*** -ST  $\sqrt{77}$ <u>dað að </u> 设改网 **The number of messages in a folde** 

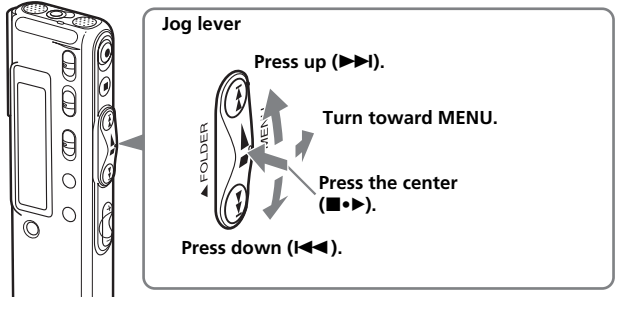

*Note on setting the clock* Set the clock while the unit is in the

stop mode.

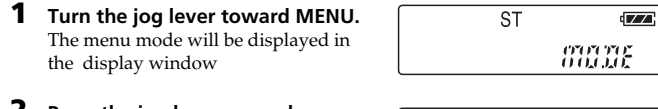

- **2 Press the jog lever up or down (**>**/**.**) to select "SET DATE".** SET DR TE
- **3** Press the jog lever ( $\blacksquare \bullet \blacktriangleright$ ). The date and time setting window is displayed. The year digits will flash.
- **4 Set the date.** 1 Press the jog lever up or down  $(\blacktriangleright\blacktriangleright)(\blacktriangleleft\blacktriangleleft)$  to select the digits of
- the year.  $\circled{2}$  Press the jog lever  $(\blacksquare \bullet \blacktriangleright)$ . The month digits will flash.

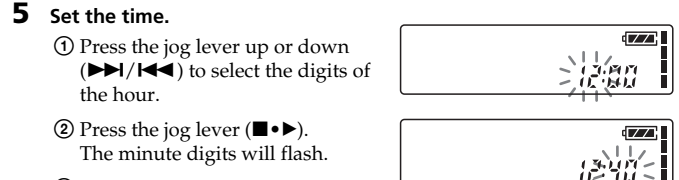

You can enjoy better sound quality as follows: • **To listen from headphones** Connect the stereo headphones supplied or stereo headphones (not supplied) mentioned in the "Specifications" as optional accessories to the  $\Omega$  (headphones jack. The built-in speaker will be automatically disconnected. •**To listen from an external speaker** Connect an active or pa speaker (not supplied) to the  $\Omega$ 

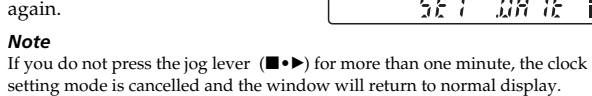

After playing back one message, the unit stops at the beginning of the next (headphones) jack. message.

is set, the display will show the current

time.

stop at the current position Press STOP or the jog lever  $(\blacksquare \bullet \blacktriangleright)$ .<br>(Playback Pause function) To resume playback from that point, To resume playback from that point, press the jog lever  $(\blacksquare \bullet \blacktriangleright)$  again. go back to the beginning Press the jog lever down ( $\blacktriangleleft$ ) once.\*\* of the current message\* go back to previous messages Press the jog lever down  $(\blacktriangleleft \blacktriangleleft)$ repeatedly. (During stop mode, keep the jog lever pressed to go back the messages continuously.) skip to the next message\* Press the jog lever up  $(\blacktriangleright\blacktriangleright)$  once.\*\* skip to the succeeding messages Press the jog lever up  $(\blacktriangleright\blacktriangleright\textsf{I})$  repeatedly. (During stop mode, keep the jog lever pressed to skip the messages continuously.)

## B*Basic Operations*

**Press ■STOP.** The unit stops at the beginning of the current recording. If you do not change the folder after you stop recording, the next time you record you will record in the same folder.

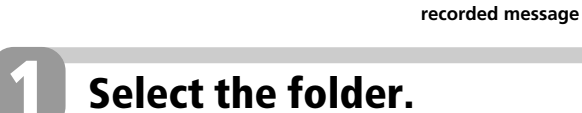

**Maximum recording time** The maximum recording time of all the folders is as follows. You can record messages for the maximum recording time in a single folder.

**Recording modes\* ICD-SX46**

**ICD-SX56**

ST 11 hr. 45 min. STLP 22 hr. 40 min. SP 35 hr. 55 min. LP 95 hr. 50 min.

**ICD-SX66**

ST 23 hr. 40 min. STLP 45 hr. 30 min. SP 72 hr. 5 min. LP 192 hr. 20 min. (hr.: hours/min.: minutes)

\* Recording modes (To record in better sound quality, select the ST or STLP mode. For switching the recording mode, see "Operating the

Menu".): ST: Standard play stereo recording

mode STLP: Long play stereo recording

mode

SP: Standard play monaural

recording mode

LP: Long play monaural recording

mode

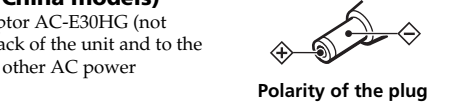

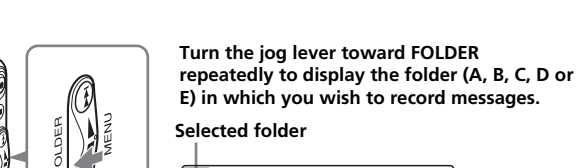

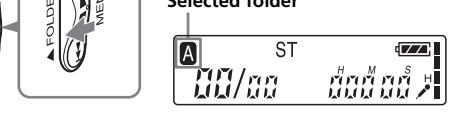

## *Index to Parts and Controls*

## **Identifying the front and rear panels of the unit**

 $\vert$ 1

 $\overline{4}$ 

 $\sqrt{5}$ 

 $\sqrt{6}$ 

 $|7|$ 

 $\sqrt{8}$  $\sqrt{9}$ 

## **Using the display window**

Displays the current folder (A, B, C, D or E).

• ST: Standard play stereo recording mode • STLP: Long play stereo recording mode • SP: Standard play monaural recording mode • LP: Long play monaural recording mode

3 **REC (Recording) indicator** 4 **Remaining battery indicator**

When the AC power adaptor (not supplied) is connected, the indicator does not appear (excluding the Korean and the People's Republic of China

models). 5 **Remaining memory indicator**

6 **Priority marks**

7 **Selected message number /Total message**

**number in the folder**

8 **Alarm indicator**

 $3 | 4 | 5$ 

Appears when the alarm is set for a message.

9 **Repeat play indicator**

Appears while a message or a specific portion (A-B) of the message is played back repeatedly.

0 **Bookmark indicator**

Appears when the bookmark is set for a message. **11 Counter / Remaining time indication / Recording date and time indication /Current**

**time indication**

The display selected with the DISP in the menu appears. qs **SENS (microphone sensitivity) indication** Displays the current microphone sensitivity: • H (high): To record at a meeting or in a quiet/

•  $\overrightarrow{L}$  (low): To record for dictation or in a noisy place.

spacious place.

**Remain indications** 

e.g.: A message is being recorded as the 21st message of all 21 messages in the folder A in ST mode with H (high) microphone sensitivity.

In a special recording or playback mode such as overwrite recording, A-B repeat playback, or DPC play, the mode flashes in the display.

REC<sup>(ZZ)</sup>

## When the DPC switch is set to "ON" to start playback rapidly

setting are displayed. You can change the setting

LP recording mode is being selected.

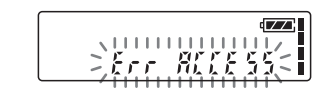

 MODE menu In alarm or clock setting, the date and time setting

mond

 $\sqrt{7}$ 

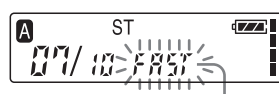

while it is flashing.

display appears.

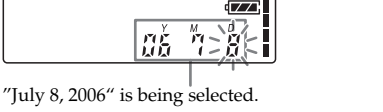

When the battery or memory runs out, the remain

indications flash in the display.

During recording, the remaining memory indicator

REC<sup>LZ</sup>

REC<sup>TO</sup>

▗*▓ᡁ┋ҹ┋*<sub>᠈</sub>╢<mark>┝┋⋺┋⋺</mark>⋻<sub>Ӂ</sub>

decreases one by one.

-13 Va.a

**ST** 

ST ST

 $59/59 \gtrsim 233$ 

When the remaining recording time reaches 5 minutes,

the remaining memory indication flashes.

When the remain time becomes shorter than 1 minute When the memory is full, recording automatically stops and "FULL" will be displayed with an alarm sound. To continue recording, first erase some of the

messages.

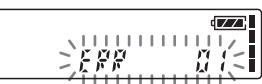

When an access error occurs

When an error number is displayed

*Notes* • When an MP3 file is played back, the time display may not

### be correct. • "MP3" is not displayed in the window even when an MP3 file is played back.

**Menu items Settings** (\*: Initial setting) **Stop/Play/Rec\*\*** MODE **Displays the window to set the recording mode:** *Notes before recording* • Before making a long recording, be sure to check the battery indicator • The maximum recording time and the number of messages you can make varies depending on the conditions of use. • To avoid replacing batteries during long time recording, use the AC power adaptor (not supplied) (excluding the Korean and the People's Republic of China models) • Depending on the areas, available models may differ. • Noises caused by touching and

1 **Folder indication** 2 **Recording mode indication Displays the current recording mode:** setting. 1 *When playback is done to the end of the last message* • When playback or fast playback is done to the end of the last message, "END" flashes for 5 seconds and the OPR indicator lights up in green. (You cannot hear the playback sound.) • When "END" stops flashing and the OPR indicator goes off, the unit will stop at the beginning of the last message. • If you keep pressing the jog lever down  $(\overline{|\cdot|})$  while "END" is flashing, the messages are played back rapidly, and normal playback will start at the point you release the button. • If the last message is long and you wish to start playback at a later par of the message, keep pressing the jog lever up  $(\blacktriangleright\blacktriangleright)$  to go to the end of the message and then press the  $j$ iog lever down  $(A \triangleleft )$  while "END" is flashing to go back to the desired point. • For messages other than the last one, go to the beginning of the next message and play backward to the desired point.

\*\*Displays whether you can change the setting in each operation mode (Stop: stop mode/Play: playback mode/Rec: recording mode): "OK" shows the setting can be changed and "–" shows the setting cannot be changed.

rubbing may be recorded. • You cannot record messages in MP3 format using this unit. *Notes on recording*

• While the OPR indicator flashes or turns in orange, do not remove the batteries or the AC power adaptor (excluding the Korean and the People's Republic of China models). Doing so may damage the data. • Noise may be recorded if an object, such as your finger, etc., accidentally rubs or scratches the unit during recording.

**Tip for using the built-in**

**microphone**

**Recording a sound centering on a specific direction** To record a sound centering on a specific direction, slide the DIRECTNL switch to "ON" position. When you record a sound at a conference/meeting or in a spacious place etc., use this setting. **Recording a sound not centering on a specific direction (all-directional**

**recording)**

Slide the DIRECTNL switch to "OFF"

position.

**Selecting the sensitivity of the built-in microphone** Select the microphone sensitivity b setting SENS in the menu.

**Monitoring the recording** Connect headphones supplied or not<br>supplied to the  $\Omega$  (headphones) jack and monitor the recording. You can adjust the volume with  $VOL + / -$ , but the recording level is fixed.

*Note*

sound).

**Starting recording automatically in response to the sound — Advanced**

## *Operating the Menu*

**5** Turn the jog lever toward MENU to exit the menu mode.

You can use the menu to change the IC recorder settings. During playback and recording, the menu items to be displayed are limited. Follow the procedures below to display the menu and change the settings:

**1** Turn the jog lever toward MENU.

The setting will be changed.

The window will return to normal display. *Note*

If you do not press any keys for one minute, the menu mode is automatically cancelled and the window will return to normal display.

**4** Press the jog lever up or down  $(\blacktriangleright\blacktriangleright\mathbf{i}/\blacktriangleleft\blacktriangleleft)$  to select the setting that you want to set, and then press the jog lever  $(\blacktriangleright\blacktriangleright)$ .

**2 Start recording.**

recording\*\*)

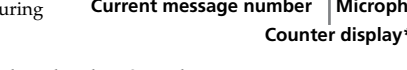

\*\*When LED in the menu is set to "oFF", the OPR indicator turns off.

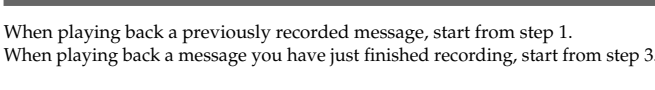

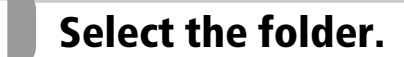

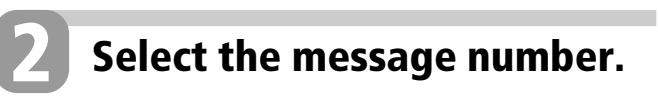

**Press the jog lever up or down (** $\blacktriangleright$ **)//<</a>4) to display the** 

\* The display selected with DISP in the menu appears.

**3 Start playback.**

## *Playing Back Messages*

**Searching forward/backward during playback (Cue/Review)** • **To search forward (Cue):** Keep pressing the jog lever up ( $\blacktriangleright$ H)<br>during playback and release it at the point you wish to resume playback. • **To search backward (Review):** Keep pressing the jog lever down ( $\blacktriangleleft$ ) during playback and release it at the point you wish to resume playback. The unit searches at slow speed with playback sound. It is useful to check one word forward or behind. Then, if you keep pressing the jog lever up or down, the unit starts to search at higher speed. During cue/review, the counter will be displayed, regardless of the display mode

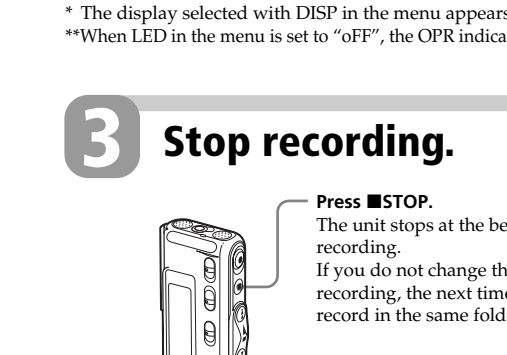

### **Listening in better sound quality**

When the last message in a folder has been played back, the unit stops at the beginning of the last message.

## **To Do this**

\* If you have set a bookmark on the message, the unit stops at the bookmark. These operations are for when EASY-S is set to "oFF". For operations when EASY-S is set to "on", see "Operating the Menu".

## **Other operations**

**To Do this** pause recording\* Press **OREC/REC PAUSE** During recording pause, the OPR indicator flashes in red and "PAUSE" flashes in the display window. release pause and Press **OREC/REC PAUSE** again resume recording Recording resumes from that point. (To stop recording after pausing recording, press  $STOP.$ review the current Press the jog lever  $(\blacksquare \bullet \blacktriangleright)$ . recording instantly Recording stops and playback starts from the beginning of the message just recorded.

review during recording Keep pressing the jog lever down ( $\blacktriangleleft$ ) during recording or recording pause. Recording stops and you can search backwards while listening to fast playback sound. After you release the jog lever, playback starts from that point.

You can add an overwrite recording from that point.

\* 1 hour after you pause recording, recording pause is automatically released and the unit goes into the stop mode.

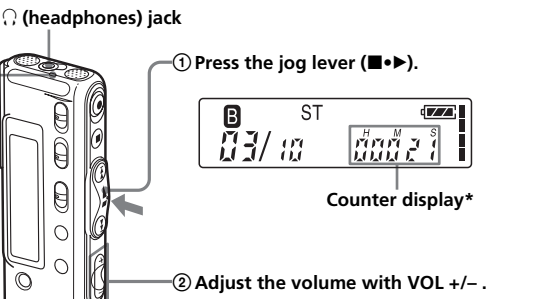

**OPR indicator** (lights in green during playback\*\*) \* The display selected with DISP in the menu appears. \*\* When LED in the menu is set to "oFF", the OPR indicator turns off.

Download from Www.Somanuals.com. All Manuals Search And Download.

## B*Various Ways of Recording*

## **Adding a Recording to a Previously Recorded Message**

You can add a recording to the message being played back.

## *Notes*

• At a factory setting, you cannot add a recording not to erase the message by accidental operation. See "Using an Adding Recording" to change the setting. • The added or overwritten portion of a message will be recorded in the same recording mode (ST, STLP, SP or LP) as the original message, regardless of the current recording mode setting.

**Message** When REC-OP in the menu is set to "ADD", you can add a recording to the message being played back (see "Using an Adding Recording"). The added recording will be placed after the current message and counted as a part of the message.

• You cannot add or overwrite a recording if the remaining memory is insufficient. For more information, see "Troubleshooting".

"REC" and "ADD" will flash and the unit stops in the recording ause mode

#### **2 While "REC" and "ADD" are flashing, press GREC/REC PAUSE.**

## • You cannot add or overwrite a recording onto an MP3 file. **Adding a Recording to a Previously Recorded**

**1 During playback,**  $\overline{\text{ST}}$ **EREO WEAR press OREC/REC** 

#### 【327 82 《按谋案》 **PAUSE briefly.** " $\mathsf{REC}$ " is displaye "OVER" flashes on the display window and the OPR

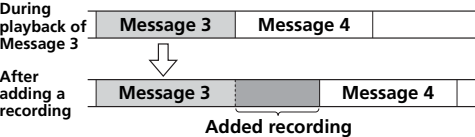

- menu and the OPR indicator lights in red.
- **3** Press **STOP** to stop the recording.

#### **1 During playback,**  $\overline{\mathsf{S}^{\mathsf{T}}}$ **REC** press **OREC/REC**  $\parallel$  03/  $\omega$   $>$ 8  $\omega$ **PAUSE briefly.**

Connect an external microphone to the  $\blacklozenge$  (microphone) jack. When you connect an external microphone, the built-in microphone is automatically cut off. When a plug in power type microphone is connected, power is

"REC" is displayed and "ADD" flashes for 3 seconds on the display window. The OPR indicator will light in red. Then the new recording will be added at the end of the current message.

## **3** Press **STOP** to stop the recording.

**Adding an Overwrite Recording during Playback** When REC-OP in the menu is set to "OVER", you can add an overwrite recording after the selected point in a recorded message. The part of the message after the selected point is deleted.

**Added overwrite recording in Message 2**

## **The deleted part of Message 2 Message 3 Message 4 Message 2 Message 3 Message 4 The starting point of an overwrite recording Message 2**

indicator flashes in red. **2** Press **OREC/REC PAUSE to start recording.** The display returns to the display mode set in the

## **Recording with an External Microphone or Other Equipment**

## **Recording with an External Microphone**

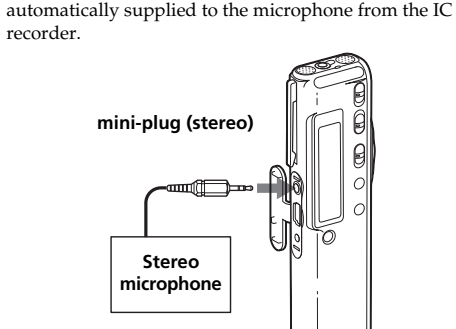

三百五月11日 三百百五六 **back the message you want to erase or press ERASE for more than 1 second during stop mode.**

1 *Recommended types of microphones* You can use the ECM-CS10 Sony electret condense microphone (not supplied).

### **Recording from Other Equipment**

### **To cancel erasing** Press ■STOP before step 2.

To record sound of other equipment with the IC recorder, connect the  $\blacktriangle$  (microphone) jack of the IC recorder to the earphone jack of other equipment (tape recorder etc.) by using a resistance audio connecting cable. Before you start recording, set the microphone sensitivity by setting SENS in the menu to "H" (high).

*Note* If you use an audio connecting cable without a resistor,

## sound may be recorded interrupted. Make sure to use a resistance audio connecting cable.

## **Recording with Other Equipment**

To record the sound of the IC recorder with other equipment, connect the  $\Omega$  (headphones) jack of the IC recorder to the audio input connector (minijack, stereo) of other equipment.

## **mini-plug (stereo)**

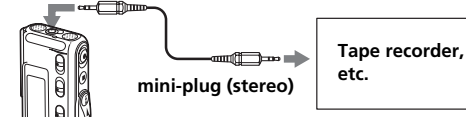

## B*Various Ways of Playback*

## **Locating quickly the point you wish to start playback (Easy Search)**

When EASY-S is set to "on" in the menu, you can quickly locate the point you wish to start playback by pressing the jog lever up or down ( $\blacktriangleright\blacktriangleright$ / $\blacktriangleright\blacktriangleleft\blacktriangleleft$ ) repeatedly during playback or playback pause. You can go back approx. 3 seconds by pressing the jog lever down  $(\blacktriangleleft \blacktriangleleft)$  once, or advance approx. 10 seconds by pressing the jog lever up (>) once. This function is useful when locating a desired point in a long recording.

## **Adjusting the playback sound by amplifying inaudible sound — Digital Voice Up function**

You can make the playback sound well-balanced and more audible by amplifying only the inaudible low-level part of a recorded message and adjusting the overall recording to its optimum level (Digital Voice Up function). This function is useful to hear a meeting with each speaker's voice more audible.

Select "on" for CONT in the menu as described in "Operating the Menu".

### **During playback or stop, slide the VOICE UP switch to "ON".** The message is played back with adjusted sound.

**To resume normal playback**

### Slide the VOICE UP switch to "OFF". *Note*

**2** Press the jog lever up or down ( $\blacktriangleright$ )/ $\blacktriangleleft$  to **display the number of the second of the two messages you want to combine.**

Depending on the area you purchased the unit, the Digital Voice Up switch name shown on the unit may differ.

## B*Editing Messages*

## **Erasing Messages**

**To cancel erasing** Press ■STOP before step 4.

You can erase the recorded messages one by one or all messages in a folder at a time.

*Note* Once a recording has been erased, you cannot retrieve it. **Message 1** Message 2 Message 3 **numbers decrease. Messages are combined.**

### **Erasing Messages one by one** You can erase unnecessary messages only.

When a message is erased, the remaining messages will advance and be renumbered so that there will be no space between messages.

> **1 Press ERASE**  $\left| \mathbf{A} \right|$ - ST **while playing**

> > **To cancel moving the message** Press ■STOP before step 3

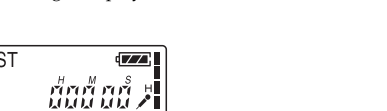

 $\sqrt{7}$ 

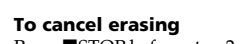

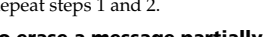

The message number and "ERASE" will flash while the first and last 5 seconds of the message are played back 10 times.

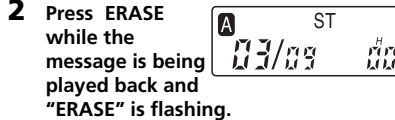

The message is erased and the remaining messages will be renumbered. (For example, if you erase Message 3, Message 4 will be renumbered as Message 3. When erasing is completed, the unit will stop at the beginning of the following message.)

**To erase other messages**

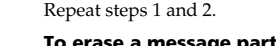

**To erase a message partially** First divide the message and then proceed from step 1 to erase the unnecessary message.

**Before erasing Erase Message 3 Message 1 Message 2 Message 3 Message 4 Message 5**

#### **After erasing Remaining messages are renumbered. Message 1 Message 2 Message 3 Message 4**

**Playing Back a Message at a Desired Time with an Alarm**

You can sound an alarm and start playback of a selected message at a desired time. You can have the message played back at a specified date, once every week, or the

same time everyday.

You can also sound the alarm without playing back a

message. *Note*

When the clock is not set or no messages are recorded, you

cannot set the alarm. **1 Select the message you want to play back.**

> For more information about selecting the desired message, see step 1 and 2 of "Playing Back

**ST** 

**ת המשמש פס/37** 

 $\sqrt{17}$ 

 $\sqrt{1}$ oune |

Messages".

**2 Enter the alarm setting mode.**

1 Press the jog lever toward **MENU**. The menu

mode will be displayed in the display

window.

## **Dividing a Message into Two/ Combining Messages**

 $\frac{1}{2}$   $\frac{1}{2}$   $\frac{1}{2}$   $\frac{1}{2}$   $\frac{1}{2}$   $\frac{1}{2}$ During playback, press<br>the jog lever (■•▶) for  $\mathbf{B}$  $\frac{5}{2}$   $\frac{1}{2}$ more than one second. " $\mathbf{G}$ " will be displayed and the selected

You can divide a message, or combine messages. • You can divide a message into two while recording/ playing back messages. • You can combine messages in stop mode.

*Notes* • Due to the recording system of an IC recorder, you may not

be able to divide or combine messages in some cases. • You cannot divide or combine MP3 files.

The finishing point (B) of the section is set. "A-B" and " $\overline{\mathbb{C}}$ " are displayed and the specified

## **Dividing a Message**

Press **STOP**. *Notes*

as a meeting.

You can divide a message until the total number of messages in the folder becomes 99.

*Notes*

• You need a certain amount of space in the memory to divide a message. For more information, see "On system limitations of the IC recorder". • If you divide a message with priority mark(s), priority mark(s) will be added to both parts of the divided message.

#### **While recording or playing back a message, press DIVIDE/ (bookmark) at the point you want to divide.**

• **When you press DIVIDE/ (bookmark) during recording:**  $REC$   $(ZZ)$ The new message

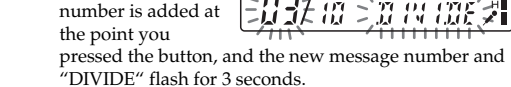

down  $(\blacktriangleright\blacktriangleright)$  $\blacktriangleright$   $\blacktriangleright$  to select You can adjust the speed of the playback between twice "ALARM oFF". the normal speed  $(+100%)$  and half the normal speed If the alarm has been already set to "on", (–50%). The message is played back in natural tone "ALARM on" will be displayed. thanks to the digital processing function. 3 Press the jog  $lever$  ( $\bullet\bullet$ ) **Playing back a message rapidly or slowly** Slide the DPC switch to  $\sqrt{ }$ The alarm **ST** setting mode OV objekti will be displayed in the display window. "FAST" or "SLOW" flashes for 3 seconds 4 Press the jog and the message is - S1 lever up or IA played back at the down  $(\blacktriangleright\blacktriangleright)$ [07/ ast wat speed specified with  $\blacktriangleleft$ ) to select the menu. "on". **To resume normal playback** If "on" has already been selected, follow the Slide the DPC switch to "OFF" next step. 5 Press the jog When you want to play back an MP3 file of more than lever  $(\blacksquare \bullet \blacktriangleright)$ 192kbps, set the DPC switch to "OFF", or if the switch is set to "DATE" will "ON", adjust the speed of the playback to slower than 10% be displayed (toward –). If the speed is set to faster than 10% (toward +), in the display window. "NO FAST" will appear and the playback becomes normal. **3 Set the alarm date and time. Setting the playback speed To play back on a desired date** You can set the playback speed when the DPC switch is set to "ON". The setting for the playback speed holds 1 Press the jog lever  $(\blacksquare \bullet \blacktriangleright)$ effective until you change the setting. while "DATE **1 Turn the jog** is displayed. **lever toward** The year digits will flash. mang l **MENU to display** 2 Press the jog **the menu mode.** lever up or **2 Press the jog** down  $(\blacktriangleright\blacktriangleright)$ **lever up or**  $\blacktriangleleft$ ) to select **MPL down (**>**/** the year digits and press the jog lever  $(\blacksquare \bullet \blacktriangleright)$ . .**) to select** The month digits will flash. "DPC", then press the jog lever (■•▶). 3 Set the month The playback speed setting mode will be displayed. and the day in The flashing number represents the playback speed sequence, then in percentage with the standard speed as "0". press the jog **3 Press the jog** lever  $(\blacksquare \bullet \blacktriangleright)$ **lever up or down (>>** $|$ /**i< DPL** 主流 **To play back once a week to set the** Press the jog lever **playback speed.** up or down  $(\blacktriangleright\blacktriangleright)$ • Fast play (up to  $+100\%$  by 10%): Press up  $(\blacktriangleright\blacktriangleright)$ .  $\dot{=}$ ) to select the • Slow play (down to  $-50\%$  by 5%): Press down ( $\overline{\phantom{1}}$ . day of the week ("SUN" for Sunday to "SAT" for Saturday). Then **4 Press the job** press the jog lever ( $\blacksquare \bullet \blacktriangleright$ ). **lever (**x**•**B**). MPL**  $-30^{\circ}$ The specified **To play back at the same time every day** playback speed is Press the jog lever confirmed. up or down  $(\blacktriangleright\blacktriangleright)$  $\overline{\text{H}}$ ) to select **5 Press the jog**  $\overline{\mathsf{S}}$ **A** "DAILY". Then **lever toward** press the jog lever  $(\blacksquare \bullet \blacktriangleright)$ . - 63 W G 1 ្រើកក៏ ភូភ្នំ អ្ **MENU to exit the menu mode. 4 Select the alarm time.** The normal display appears. 1 Press the jog lever up or down  $(\blacktriangleright\blacktriangleright)$  $\blacktriangleleft$ ) to select **Adding a Bookmark** the hour digits, and press the jog lever  $(\blacksquare \bullet \blacktriangleright)$ The minute digit will flash. You can add a bookmark at a point in a message and use it during playback. You can add only one bookmark in 2 Press the jog each message. lever up or  $down(\rightarrow\rightarrow)$ **During playback or stop, press DIVIDE/**  $\blacktriangleright$  to select **(bookmark) for more than 1 second.** the minute digits, and press the jog lever ( $\blacksquare \bullet \blacktriangleright$ ). A bookmark is added A - ST **5 Select the alarm** and the bookmark indicator  $(\mathscr{I})$  flashes **playback.** for 3 seconds. Press the jog lever up or down  $(\blacktriangleright\blacktriangleright)$ If you add a bookmark to a message that already has a .) to select the alarm sound either from "B-PLAY"

The message will be divided into two; however, the messages will be recorded without a break.

Press the jog lever up or down  $(\blacktriangleright \blacktriangleright I/\blacktriangleleft \blacktriangleleft)$  during stop so that the bookmark indicator flashes for 3 seconds. Then press the jog lever ( $\blacksquare \bullet \blacktriangleright$ ). **To delete the bookmark 1** In stop mode, press the jog lever up or down (>/ **7 Press the jog**

## **Message 1 Message 2 Message 3**

**A message is divided. Recording continues.**

#### 1 *Tip* You can divide a message during recording pause.

• **When you press DIVIDE/ (bookmark) during playback:**  $\overline{\phantom{a}}$  S  $\sqrt{a}$ The message is **BERRY RESERVED** divided into two at the point you pressed the button, and "DIVIDE" flashes for 3 The message numbers of the following messages will increase by one.

Press STOP while the alarm sound is heard. You can stop the alarm playback even when the HOLD function is

In step 2, select "oFF" and then press the jog lever  $(\blacksquare \bullet \blacktriangleright)$ .

message number as the divided messages have message numbers. 1 *To play the divided messages continuously*

## **Combining Messages**

*Notes*

econds

• After combining messages, the latter message's alarm setting, priority mark(s) and bookmark will be deleted. • If you combine messages with a bookmark, the following  $\rho$  ocedures will erase the bookmark. To combine me redo the procedures. • You cannot combine messages of different recording modes.

**1** Press **STOP** to stop the IC recorder.

**To play the divided message** Press the jog lever up or down ( $\blacktriangleright$ ) to display the **numbers increase.**

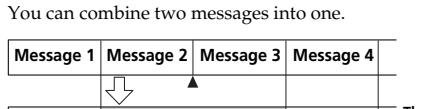

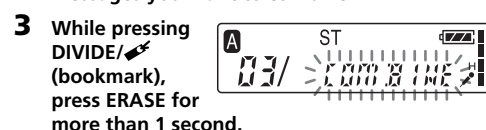

"COMBINE" will flash for 10 seconds.

• ST: 60 Hz - 13,500 Hz • STLP: 60 Hz - 6,900 Hz • SP: 60 Hz - 7,000 Hz  $\bullet$  LP: 80 Hz - 3,500 Hz Speaker Approx. 16 mm  $(^{21}/_{22}$  in.) dia.

**4 Press ERASE while the display is flashing.** The two messages are combined into one and the messages will be renumbered as in the illustration.

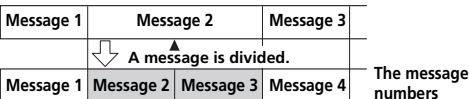

## **Moving Messages to a Different Folder**

You can move the recorded messages to another folder. When you move a message to another folder, the one in the previous folder will be deleted.

Example: Moving Message 3 in Folder B to Folder C

**ST** 

**REC**<sup>(IZZ)</sup>

- 002 43

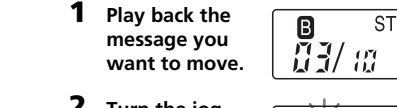

**2 Turn the jog**  $\frac{1}{2}$ **lever toward**  $\geq$   $\frac{1}{1000}$   $\frac{1}{900}$ **FOLDER**

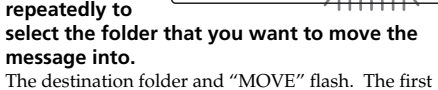

## • Do not operate the unit while driving, cycling or operating any motorized vehicle. **On handling**

and last 5 seconds of the message will be played back.

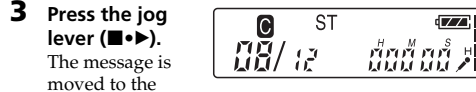

destination folder. Messages are sorted in order of the recorded date and time or the number of the priority marks in the folder.

## **Adjusting the Playback Speed — DPC (Digital Pitch Control)**

Power requirem Two LR03 (size AAA) alkaline batteries: 3 V DC Dimensions (w/h/d) (not incl. projecting parts and controls)  $28.0 \times 120.0 \times 13.8$  mm  $(1\frac{1}{8} \times 4\frac{3}{4} \times \frac{9}{16}$  in.) If you place a magnetic card near the speaker of the unit, the card may be affected by the magnet of the speaker and may become unusable. Please keep a magnetic card away from the unit.

"ON".

*Note*

• The selected folder does not have any messages. You cannot set the alarm, etc. because of this.

## bookmark, a previously added bookmark is deleted and a bookmark is added to the newly specified point. **To start playback at the bookmark**

indicator lights or flashes. You can set the OPR indicator to turn off even in operation. **1 Turn the jog ST**  $\sqrt{7}$ **lever toward** anne : **MENU.**  The menu mode will be displayed. **2 Press the jog**  $\sqrt{V}$ **lever up or** down ( $\blacktriangleright$ **)**/**|44**)  $LEU$  and

.) to display the number of the message with the bookmark you wish to delete 2 While pressing DIVIDE/ $\mathcal{I}$  (bookmark), press ERASE for more than 1 second. **3** Press ERASE while the bookmark indicator and "ERASE " are flashing.

*Notes*

**To turn on the OPR indicator** In step 4, select "on" and then press the jog lever  $(\blacksquare \bullet \blacktriangleright)$ .

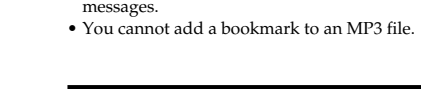

already added, delete the bookmark before

## **Playing back all messages in a folder continuously — Continuous Play**

Slide the HOLD switch  $\sqrt{\bullet}$ - ST  $\sqrt{7}$ in the direction of the  $\lceil 23/2 \rceil$ ⇒福忠 異く arrow. "HOLD" will flash for 3 seconds indicating that all the functions of the buttons are locked. When the HOLD function is activated during stop, all the display will be turned off after "HOLD" flashes.

When CONT is set to "on" in the menu, you can play back all the messages in a folder continuously. You can change the setting during playback.

### **Playing back a message repeatedly — Repeat Play**

**lever up or**  $-$  REC  $-$  OPC  $_{\alpha}$  FF  $_{\beta}$ **down (**>**/** .**) to select** "REC-OP", then press the jog lever (■•▶).

message will be played back repeatedly.

again. To stop playback, press STOP.

**Playing Back the Specified Section Repeatedly — A-B**

**Repeat**

**To prohibit to add a recording** In step 3, select "oFF" and then press the jog lever (■•►).

and end (B) points for a section you wish to play

repeatedly.

**1 During playback, press A-B (repeat)/ PRIORITY briefly.**

The starting point (A) of the section you wish to play

 $\left[ \frac{173}{10}\right]$ 

ST.  $\left[\frac{a}{H^{2}/m}>\frac{a}{x^{2}}\right]$ 

 $R-\widetilde{R}$ 

## To resume normal playback, press the jog lever  $(\blacksquare \bullet \blacktriangleright)$

repeatedly is set. "A-B B" flashes.

**2 During playback, press A-B (repeat)/ PRIORITY briefly.**

section is played back repeatedly.

**To resume normal playback** Press the jog lever  $(\blacksquare \bullet \blacktriangleright)$ . **To stop A-B Repeat playback**

• You cannot set A-B Repeat for a section that overlaps two or

more messages.

• If you do not set the finishing point (B), the finishing point is automatically set at the end (or the beginning) of the

message.

2 Press the jog lever up or

**ALAR AL 6FF** 

R. 88 OC aff

 $R$   $R$ <sup> $P$ </sup>  $R$  $R$  $R$  $R$  $R$  $R$ 

、出身見<br>- 常常者と

清华"

盛識合

 $05 - 12$ 

 $\geq$   $\frac{1}{2}$   $\frac{1}{2}$   $\frac{1}{2}$   $\frac{1}{2}$   $\leq$ 

、出口日号<br>- 新羅 は当く

โซเคท<br>- มีเพน

 $\sqrt{7}$ 震音化

 $\sqrt{7}$ 

្រូវបង្ក បង្ក ៧

 $\sqrt{7}$ 

 $\sqrt{7}$ 

 $\sqrt{7}$ 

#### • If you want to combine messages to which the bookmark is **When the set date and time comes** At the set time, the alarm will sound for about 10 seconds

**3 Press A-B**  $\subseteq$ **(repeat)/ PRIORITY repeatedly to**

> The setting is finished when the priority mark(s)  $(\star)$ light(s) steadily in the display window and the

While playing back a message, you can set the start (A) mode, alarm will sound and the menu mode will be cancelled. • If you divide a message you set the alarm for, alarm setting remains on only the first part of the divided message.

mark(s). 1 *Tip* If there are over 2 messages with the same  $number of priority marks  $\boxed{A}$$ 

(for starting playback after the alarm) or "B-ONLY"

38-81893

R.R. M. on

"(w)" is displayed when the message having an alarm

| 03/ :0

(for only the alarm).

**6 Press the jog lever (■•▶)** The setting is finished.

> **lever toward MENU to exit the menu mode.** The normal display appears.

setting is selected.

**4 Press the jog lever up or** down ( $\blacktriangleright$ **)**/ $\blacktriangleright$ ( $\blacktriangleleft$ **to select the display mode.** The display mode changes in the order shown. **COUNTER** ← REM  $\frac{1}{2}$ **REC TIME**  $\leftrightarrow$  REC DATE

and the selected message will be played back (If you have During alarm playback, "ALARM" will flash in the

**I**A

selected "B-ONLY" in step 5, only the alarm will sound)

When the playback ends, the unit will stop automatically

Press the jog lever (■•▶). The same message will be played

display window.

at the beginning of that message.

 $\blacksquare$  **COUNTER (elapse ST** | 037 (0 - 669 S.P Elapsed playback/ recording time of one message.

1*To listen to the same message again*

back from the beginning.

1*To cancel the alarm setting before the playback*

*starts*

activated.

**To cancel the alarm setting**

**To check the alarm setting**

Follow steps 1 through 2 to display the current alarm date and time. Then follow steps 3 to 7 to change the

alarm date and time.

*Notes*

• If the alarm time comes while another message is being played back with an alarm, the playback stops and the new message will be played back. • If the alarm time comes during recording, the alarm will sound after the recording is finished. "(w)" will flash when the alarm time comes. • If more than one alarm time comes during recording, only the first message will be played back. • When the alarm time comes when the unit is in the menu

> • If you combine messages you set the alarm for, the alarm setting of the latter message will be cancelled. • Alarm setting will not be cancelled when the alarm playback finishes.

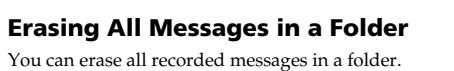

**FOLDER**

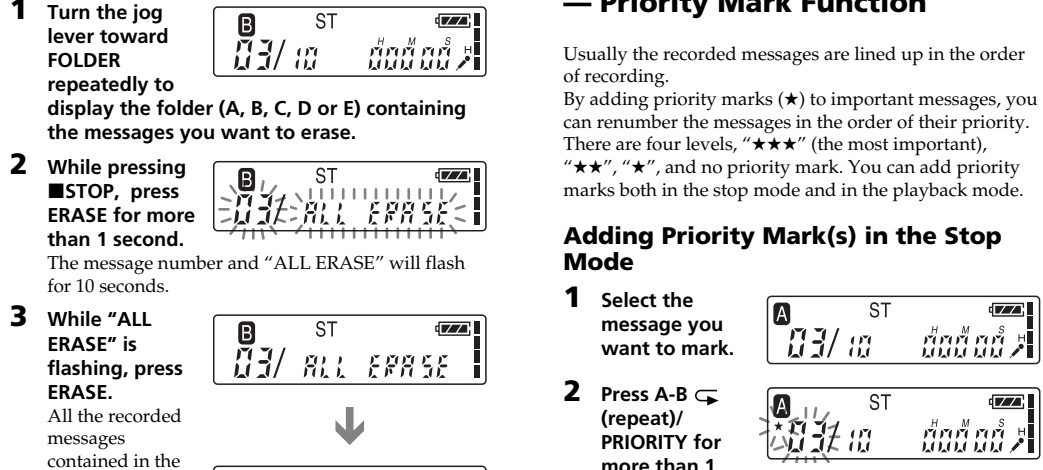

**ST** 

 $\sqrt{7}$ 

### $\frac{B}{L}$ - ជ័យជំនាវិ > will not be deleted **To cancel erasing** Press ■STOP before step 3.

**ERASE" is**

**ERASE.**

messages

folder are deleted. The folder itself

**Specifications**

Built-in flash memory 128 MB (ICD-SX46) / 256 MB (ICD-SX56) / 512 MB (ICD-SX66),

Stereo/Monaural recording

See "Recording Messages".

Frequency range

Power output

Input/Output

 $150 \text{ mW}$ 

• Microphone jack (minijack, stereo) – input for plug in power, minimum input level: 0.6 mV, 3 kilohms or lower impedance microphone • Headphones jack (minijack, stereo) – output for 8 - 300 ohms headphones

• USB connector

 $+100\%$  to  $-50\%$  (DPC)

• DC IN 3V jack (For Korean and the People's Republic of China models, this jack does not

exist.) Playback speed control

You can divide a message during recording or playback, so that the message is divided into two and the new message number is added to the divided message. By dividing a message, you can easily find the point you want to play back when you make a long recording such  $\mathbf{H}^*$  and the message number indication will flash on the display window while the first and last 5 seconds of the message is played back 10 times. **2 Press A-B**  $\subseteq$ **(repeat)/ PRIORITY**

Recording media Recording time • Operate the unit only on 3 V DC. Use two LR03 (size AAA) alkaline batteries.

> USB connecting cable × 1 Application Software (CD-ROM) × 1 LR03 (size AAA) alkaline batteries x 2 Carrying pouch x 1 Optional accessories Stereo headphones MDR-EX71SL, MDR-E931LP/Active speaker SRS-T88, SRS-T80/

Electret condenser microphone ECM-CS10, ECM-TL1, ECM-DS70\* (\* for Tourist model only)/Audio connecting cable RK-G134HG, RK-G135HG, RK-G136HG, RK-G139HG (excluding Europe)/AC power adaptor AC-E30HG (excluding the models for Korea, the People's Republic of China, Australia, and

New Zealand)

Your dealer may not handle some of the above listed optional accessories. Please ask the dealer for detailed

information.

Design and specifications are subject to change without

notice.

## B*Other Information*

**Precautions**

**On power**

**On safety**

Mass (incl. batteries) 64 g (2.26 oz) Supplied accessories Stereo headphones × 1 If you have any questions or problems concerning your unit, please consult your nearest Sony dealer.

• Do not leave the unit in a location near heat sources, or in a place subject to direct sunlight, excessive dust or

mechanical shock. • Should any solid object or liquid fall into the unit, remove the batteries and have the unit checked by qualified personnel before operating it any further.

## **On noise**

• Noise may be heard when the unit is placed near an AC power source, a fluorescent lamp or a mobile phone during recording or playback. Noise may be recorded when an object, such as your

finger, etc., rubs or scratches the unit during recording. **On maintenance**

• To clean the exterior, use a soft cloth slightly moistened in water. Do not use alcohol, benzine or thinner.

**Backup recommendations** To avoid potential risk of data loss caused by accidental operation or malfunction of the IC recorder, we recommend that you save a backup copy of your recorded messages on a tape recorder or to a

computer, etc.

## **On system limitations of the IC recorder**

There are some system limitations of the unit. Troubles as mentioned below are not malfunctions of the unit.

### **You cannot record messages up to the maximum recording time.**

• If you record messages in a mixture of ST, STLP, SP and LP modes, the recordable time varies from the maximum ST mode recording time to the maximum LP mode recording time.

• Due to the limitation of the IC recording system mentioned above, the sum of the total recorded time in the counter (elapsed time) and the remaining time becomes shorter than the maximum recording time of the IC recorder.

## **You cannot divide a message.**

- You cannot divide a message in a folder which has 99 messages.
- If you divide messages frequently, the unit may become unable to divide a message.

• You cannot divide an MP3 file. "NO EDIT" appears in the display window.

## **You cannot combine messages.**

• You cannot combine different recording mode (ST/ STLP/SP/LP) messages. • If you divide or combine messages frequently, the unit

• You cannot combine MP3 files. "NO EDIT" appears in

the display window.

**You cannot add additional recording.**

• You cannot record an MP3 file. "NO EDIT" appears in

the display window.

**You cannot overwrite a recording.**

may become unable to combine i

• You cannot overwirte an MP3 file. "NO EDIT" appears

in the display window.

**You cannot display the remaining time in the**

**REM (remaining time) mode.**

• When recording with the VOR function in LP mode, the time display may not be correct (ICD-SX 66 only).

**DPC function does not work.**

• You cannot set the playback speed to more than +10% with an MP3 file with a speed of more than 192kbps. If you try to do so, "NO FAST" will appear in the display

window and the playback becomes normal

**You cannot add a bookmark.**

• You cannot add a bookmark to an MP3 file. "NO EDIT" appears in the display window.

**If an Error Message is displayed** If the following error messages are displayed, do the

remedies described here.

Should any problem persist after you have made these

**BACK-D**

• You set the alarm when the time is already past. Check

**Err ACCESS**

checks, consult your nearest Sony deale

it and set the appropriate date and time.

• The file is not supported by the "Digital Voice Editor" software, or the file itself is corrupted.

## **FULL**

- The remaining memory of the IC recorder is too small. Erase some messages before recording.
- When there are already 99 messages in the selected folder or the remaining memory of the IC recorder is short, you cannot divide a message. Erase some messages before dividing a message.

**LO DC-IN**

• An AC power adaptor that is not compatible with the IC recorder is connected. Make sure to use the AC power adaptor for the IC recorder (excluding the Korean and the People's Republic of China models).

**LOW BATT**

• Batteries are weak. Replace batteries with new ones.

**NO DATA**

**NO CMB**

• You cannot combine messages of different modes.

**PRE SET**

• You set the alarm to play back a message at a date and time previously set on another message. Change the

alarm setting. **REC-OP OFF**

• REC-OP in the menu is se to "oFF" and you cannot

add or overwrite a recording.

**SET DATE**

• If you do not set date and time, you cannot make alarm setting. To set date and time, see "Step 2: Setting

the Clock". **ERR 01**

• The IC recorder cannot access the memory or cannot

format the memory.

**ERR 02**

• The IC recorder cannot write (record or erase) the data

in the memory.

**ERR 03**

• The IC recorder cannot read the memory.

**ERR 04**

• The IC recorder cannot load or write the settings.

**ERR 05**

• An error other than the above occurs.

For the error messages of the "Digital Voice Editor",

please refer to the online Help files.

# **Turning off the OPR Indicator**

• The IC recorder failed in memory access. Remove and then insert the batteries. **ERR DATA** By connecting the IC recorder to your computer with the supplied USB cable, you can use the "Digital Voice Editor" software to do the following: • Add files in MP3 format without converting.

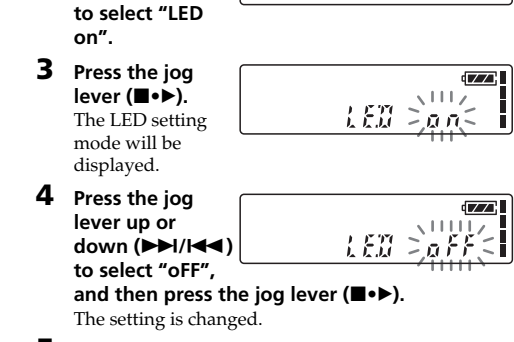

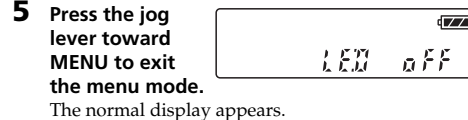

## **Preventing Accidental Operation — HOLD Function**

## **To cancel the HOLD function** Slide the HOLD switch in the opposite direction.

1 *Tip* Even if the HOLD function is activated, you can stop the alarm playback. To stop the alarm or playback, press **STOP**. (You cannot stop usual playback.)

## **Using an Adding Recording**

At a factory setting, you cannot add a recording not to erase the message by accidental operation. If you want to add a recording to a previously recorded message or add an overwrite recording, change the REC-OP setting in the procedures below.

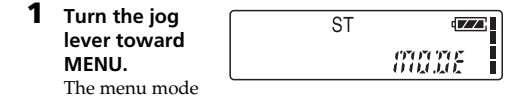

will be displayed in the display window. **2 Press the jog**

The adding recording window will be displayed. **3 Press the jog**

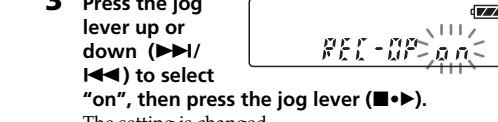

The setting is changed. **4 Press the jog**

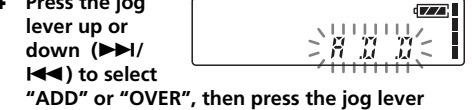

**(**x**•**B**).** • ADD: adds a recording to a previously recorded message • OVER: adds an overwrite recording

**5 Press the jog lever toward MENU to exit the menu mode.** The normal display appears.

## **Using the "Digital Voice Editor" Software**

• Save the IC recorder messages on your computer's

hard disk.

**(LED)** During recording and playback, the OPR (operation) Usually the recorded messages are lined up in the order

> • Transfer the PC messages back to the IC recorder. • Play or edit the messages on your computer. • Send a voice e-mail message using MAPI e-mail

software.

• Transcribe your IC recorder message using Dragon NaturallySpeaking® speech-recognition software (not

supplied).

For the details, see the supplied "Digital Voice Editor 2"

software operating instructions.

**Connection** 

**of IC recorder To USB**

**connector of your computer**

**Connecting cable (supplied)** *Notes on adding files in MP3 format to the IC recorder* • When you want to play back an MP3 file of more than 192kbps, set the DPC switch to "OFF", or if the switch is set to "ON", adjust the speed of the playback to slower than 10% (toward –). If the speed is set to faster than 10% (toward +), "NO FAST" will appear and the playback

becomes normal.

 $\frac{1}{\sqrt{1-\frac{1}{2}}\sqrt{1-\frac{1}{2}}\sqrt{1-\frac$ 

• When an MP3 file made at VBR (variable bit rate) is being played, time may not be displayed correctly.

• If MP3 files made at a high bit rate are played continuously, the buttons on the IC recorder may not work momentarily. • "MP3" is not displayed in the window even when an MP3

**To USB connecto** 

-mif

file is played back.

• Some edit functions can not be used. *Maximum playback time of an MP3 file* Maximum playback time when an MP3 file of 128kbps is

played back is as follows.  $\overline{CD}$ -SX46: 2 hours 10 minut ICD-SX56: 4 hours 25 minutes ICD-SX66: 9 hours

**System requirements**

Your computer and system software must meet the

following minimum requirements. • IBM PC/AT or compatible

– CPU: 266MHz Pentium® II processor or higher

– RAM: 64MB or more

– Hard disk space: 70MB or more depending on the size and number of sound files you store

– CD-ROM drive – USB port

– Sound board: Sound Blaster 16 compatible – Display: High color (16 bits) or more and 800 x 480

dots or more

• OS: Microsoft® Windows® XP Media Center Edition 2004/Windows® XP Media Center Edition/Windows® XP Professional/Windows® XP Home Edition/ Windows® 2000 Professional/Windows® Millennium Edition\*/Windows® 98 Second Edition\* standard installation (You cannot use this software with Windows® 98, Windows® 95 or Windows® NT.) \* Excluding the People's Republic of China model

*Notes*

• You cannot use the software with a Macintosh machine. • A handmade computer, a computer whose operating system is installed or upgraded by the user, or a compute with multi-boot operating environment are not supported.

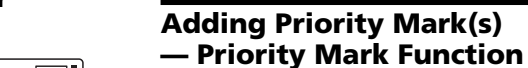

**message you want to mark.**

**(repeat)/ PRIORITY for more than 1 second.**

"★" and the message number indication will flash on

**横张** 

**ST** 

**ST** 

 $ST$ 

-ST

 $\overline{\text{ST}}$ 

-ST

ជ័យជ័យជ័

REC<sup>tZZ</sup>

 $\sqrt{7}$ 

ជ័យជ័យជំ

ก็กล้ากำ

- 85 FF 5

REC<sup>EZZ</sup>

**SUDDE** 

- 037 m

- ជ័យជ័យជំ )

- นั้นนี้ นนี้ 2

 $\sqrt{7}$ ់យ៉ោយប៉ែ

the display window.

**select the number of priority mark(s) (**★**) while**

|認足の

**indications are flashing.**

**Adding Priority Mark(s) during**

messages are renumber

**Playback 1 Press A-B**  $\subseteq$ **(repeat)/ PRIORITY for more than 1**

**second during playback of the message you**

潮汐

**want to mark.**

**repeatedly to**

**select the number of priority mark(s) (**★**).**

10:玉骨

|類 1/ 82 -

**3 Press the jog lever (**x**•**B**) to fix the setting.** The setting is

finished and the messages will be renumbered.

**Messages with priority mark(s)** Messages are sorted in order of the number of

a folder. Messages

are moved behind the messages with priority

in a folder, these messages are sorted by the recorded date and time (The oldest one comes first). *Note*

You can also add priority mark(s) using the supplied "Digital Voice Editor" software. But messages are not sorted in order of the number of the priority marks unless you sorted by the

number of priority marks using the software.

B*Other Functions*

**Selecting the Display Mode**

You can select the display mode for stop, recording and

playback modes. **1 Turn the jog lever toward MENU.** The menu mode will be displayed.

**2 Press the jog lever up or**  $x$  as  $x$ down ( $\blacktriangleright$ **)**/**|44 to select "DISP".**

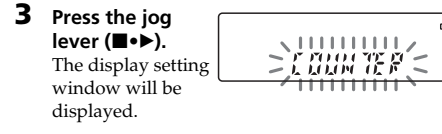

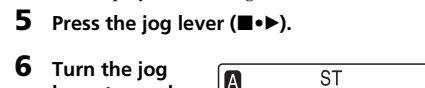

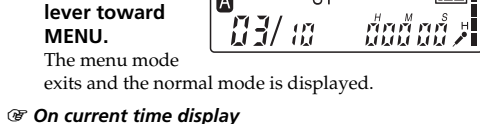

If the unit is left unused for more than 3 seconds in the stop mode, the | *03/ 10* | -835 개 display will turn to the current time display mode as shown to the right, regardless of the display mode

without a priority mark **Message 1**

setting. You can select the display mode from the following:

**time)**

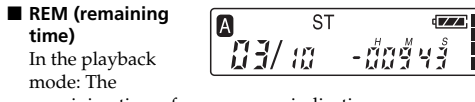

remaining time of one message indication. In the stop and

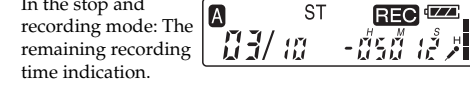

**REC DATE** - ST **(recorded date)** In the playback and  $\begin{bmatrix} 1 \\ 2 \end{bmatrix}$  if  $\begin{bmatrix} 1 \\ 2 \end{bmatrix}$ playback pause

modes, the date the current message was recorded. In the recording mode, the current date. (If the clock has not been set, "--Y--M--D" will be displayed.)

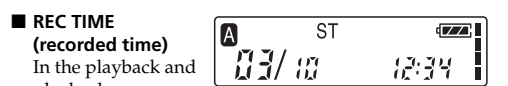

playback pause modes, the time the current message was recorded.

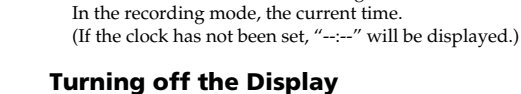

The unit is not equipped with the power button. The display always appears on the window, which almost will not influence the battery life. To turn off the display, slide the HOLD switch in the direction of the arrow in the

stop mode.

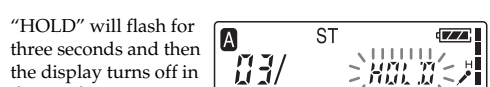

the window. To turn on the display, slide the HOLD switch in the opposite direction.

**Message 2**

\*02/aa

**Message 3**

**e.g. When there are 3 messages in a folder**

 $\overline{\mathbf{s}}$ 

- S<sup>-</sup>

**ST** 

\*03/aa - aktri

priority mark(s)  $(\star)$  in  $\begin{bmatrix} \star & \star & \star \\ \star & \star & \star \end{bmatrix}$  /  $\begin{bmatrix} 1 & \star & \star \\ \star & \star & \star \end{bmatrix}$ 

**A** 

Download from Www.Somanuals.com. All Manuals Search And Download.

Free Manuals Download Website [http://myh66.com](http://myh66.com/) [http://usermanuals.us](http://usermanuals.us/) [http://www.somanuals.com](http://www.somanuals.com/) [http://www.4manuals.cc](http://www.4manuals.cc/) [http://www.manual-lib.com](http://www.manual-lib.com/) [http://www.404manual.com](http://www.404manual.com/) [http://www.luxmanual.com](http://www.luxmanual.com/) [http://aubethermostatmanual.com](http://aubethermostatmanual.com/) Golf course search by state [http://golfingnear.com](http://www.golfingnear.com/)

Email search by domain

[http://emailbydomain.com](http://emailbydomain.com/) Auto manuals search

[http://auto.somanuals.com](http://auto.somanuals.com/) TV manuals search

[http://tv.somanuals.com](http://tv.somanuals.com/)